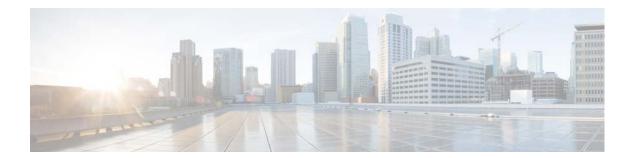

# **D** Commands

This chapter describes the Cisco NX-OS system management commands that begin with the letter D.

## description (EEM)

To add a description to an Embedded Event Manager (EEM) applet, use the **description** command. To remove the description, use the **no** form of this command.

description description

no description

| ntax |  |  |
|------|--|--|
|      |  |  |

description

Comment or a description that is added to an EEM applet.

Defaults

None

**Command Modes** 

Embedded event manager

### **SupportedUserRoles**

network-admin vdc-admin

### **Command History**

| Release | Modification                 |
|---------|------------------------------|
| 4.0(1)  | This command was introduced. |

### **Usage Guidelines**

This command does not require a license.

### **Examples**

This example shows how to add a description to an EEM applet:

```
switch# configure terminal
switch(config)# event manager applet counter-applet
switch(config-applet)# action 1.2 counter name count1 value $variable op dec
Switch(config-applet)# description "counter policy for acme"
switch(config-applet)#
```

| Command            | Description                                           |
|--------------------|-------------------------------------------------------|
| show event manager | Displays information about the configured EEM policy. |
| policy             |                                                       |

## description (NetFlow record)

To add a description to a NetFlow record, use the **description** command. To remove the description, use the **no** form of this command.

description line

no description [line]

| •   | _     | _     |     |      |
|-----|-------|-------|-----|------|
| ٠.  | mtov  | 11000 | PIR | tion |
| .31 | yntax | DESU  |     | uui  |
|     |       |       |     |      |

| line | Description string. The string can have a maximum of 63 alphanumeric characters. |
|------|----------------------------------------------------------------------------------|
|      |                                                                                  |

Defaults

None

**Command Modes** 

NetFlow record configuration (config-flow-record)

### **SupportedUserRoles**

network-admin vdc-admin

### **Command History**

| Release | Modification                 |
|---------|------------------------------|
| 4.0(1)  | This command was introduced. |

### **Usage Guidelines**

This command does not require a license.

### **Examples**

This example shows how to add a description to a NetFlow record:

switch(config) # flow record NetFlow-Record-1
switch(config-flow-record) # description Custom-Flow-Record-1
switch(config-flow-record) #

This example shows how to remove the description:

switch(config-flow-record)# no description

| Command          | Description                                 |
|------------------|---------------------------------------------|
| show flow record | Displays information about NetFlow records. |

## description (NetFlow monitor)

To add a description to a NetFlow monitor, use the **description** command. To remove the description, use the **no** form of this command.

description line

no description [line]

| •   | yntax  | Hace | rii | ati o n |
|-----|--------|------|-----|---------|
| -31 | villax | DESE |     | JULUII  |
|     |        |      |     |         |

line

Description string. The string can have a maximum of 63 alphanumeric characters.

**Defaults** 

None

**Command Modes** 

NetFlow monitor configuration (config-flow-monitor)

### **SupportedUserRoles**

network-admin vdc-admin

### **Command History**

| Release | Modification                 |
|---------|------------------------------|
| 4.0(1)  | This command was introduced. |

### **Usage Guidelines**

This command does not require a license.

### **Examples**

This example shows how to add a description to a NetFlow monitor:

switch(config)# flow monitor NetFlow-Monitor-1
switch(config-flow-monitor)# description Custom-Monitor-1
switch(config-flow-monitor)#

This example shows how to remove the description:

switch(config-flow-monitor)# no description

| Command              | Description                                  |
|----------------------|----------------------------------------------|
| show flow sw-monitor | Displays information about NetFlow monitors. |

## description (NetFlow exporter)

To add a description to a NetFlow exporter, use the **description** command. To remove the description, use the **no** form of this command.

description line

no description [line]

| -71 | viiiax | Descr |  |
|-----|--------|-------|--|
|     |        |       |  |

line

Description string. The string can have a maximum of 63 alphanumeric characters.

Defaults

None

Command Modes

NetFlow exporter configuration (config-flow-exporter)

### **SupportedUserRoles**

network-admin vdc-admin

### **Command History**

| Release | Modification                 |
|---------|------------------------------|
| 4.0(1)  | This command was introduced. |

## Usage Guidelines

This command does not require a license.

### **Examples**

This example shows how to add a description to a NetFlow exporter:

switch(config)# flow export Netflow-Exporter-1
switch(config-flow-exporter)# description Custom-Exporter-1
switch(config-flow-exporter)

This example shows how to remove the description:

switch(config-flow-exporter)# no description
switch(config-flow-exporter)

| Command            | Description                                   |
|--------------------|-----------------------------------------------|
| show flow exporter | Displays information about NetFlow exporters. |

# description (NetFlow sampler)

To add a description to a NetFlow sampler, use the **description** command. To remove the description, use the **no** form of this command.

description line

no description [line]

| •  | _      | _    |     |     |          |
|----|--------|------|-----|-----|----------|
| ~  | ntax   | IIAC | CPI | ntı | $\alpha$ |
| 31 | viilax | DES  |     | vu  | vi       |
|    |        |      |     |     |          |

line

Description string. The string can have a maximum of 63 alphanumeric characters.

**Defaults** 

None

**Command Modes** 

NetFlow sampler configuration (config-flow-sampler)

**SupportedUserRoles** 

network-admin vdc-admin

### **Command History**

| Release | Modification                 |
|---------|------------------------------|
| 4.0(1)  | This command was introduced. |

### **Usage Guidelines**

This command does not require a license.

### **Examples**

This example shows how to add a description to a NetFlow sampler:

```
switch(config)# sampler Netflow-Sampler-1
switch(config-flow-sampler)# description Custom-Sampler-1
switch(config-flow-sampler)#
```

This example shows how to remove the description:

switch(config-flow-sampler)# no description

| Command      | Description                                  |
|--------------|----------------------------------------------|
| show sampler | Displays information about NetFlow samplers. |

## description (SPAN)

To add a description to an Ethernet Switched Port Analyzer (SPAN) session for analyzing traffic between ports, use the **description** command. To remove the description, use the **no** form of this command.

description description

no description

| Syntax |  |
|--------|--|
|        |  |
|        |  |

| description | Comment or a description of up to 32 characters that is added to a SPAN session. |
|-------------|----------------------------------------------------------------------------------|
|-------------|----------------------------------------------------------------------------------|

Defaults

None

Command Modes

Monitor configuration (config-monitor)

### **SupportedUserRoles**

network-admin vdc-admin

### **Command History**

| Release | Modification                 |
|---------|------------------------------|
| 4.0(1)  | This command was introduced. |

### **Usage Guidelines**

This command does not require a license.

### **Examples**

This example shows how to add a description to a SPAN session:

switch# configure terminal
switch(config)# monitor session 3
switch(config-monitor)# description span\_session\_3

| Command              | Description                                                                    |
|----------------------|--------------------------------------------------------------------------------|
| monitor session      | Places you into the Monitor configuration mode for configuring a SPAN session. |
| show monitor session | Displays the specified SPAN or ERSPAN session configuration.                   |

## destination

To specify the destination for a NetFlow exporter, use the **destination** command. To remove a destination, use the **no** form of this command.

**destination** {*ipaddr* | *ipv6addr*} [**use-vrf** *vrf\_name*]

**no destination** [{ipaddr | ipv6addr} [**use-vrf** vrf\_name]

### Syntax Description

| ipaddr              | Destination IP address for a collector.                              |
|---------------------|----------------------------------------------------------------------|
| ipv6addr            | Destination IPv6 address for a collector.                            |
| use-vrf<br>vrf_name | (Optional) Specifies the Virtual Routing and Forwarding (VRF) label. |

#### Defaults

None

### **Command Modes**

NetFlow exporter configuration (config-flow-exporter)

### **SupportedUserRoles**

network-admin vdc-admin

### **Command History**

| Release | Modification                 |
|---------|------------------------------|
| 4.0(1)  | This command was introduced. |

### **Usage Guidelines**

This command does not require a license.

### Examples

This example shows how to specify the destination for a NetFlow exporter:

switch(config)# Flow exporter NetFlow-Exporter-1
switch(config-flow-exporter)# destination 192.168.11.2

switch(config-flow-exporter)#

This example shows how to remove the destination:

switch(config-flow-exporter)# no destination

| Command            | Description                                   |
|--------------------|-----------------------------------------------|
| show flow exporter | Displays information about NetFlow exporters. |

## destination interface (SPAN)

To add a destination interface to an Ethernet Switched Port Analyzer (SPAN) session for analyzing traffic between ports, use the **destination interface** command. To remove the destination, use the **no** form of this command.

**destination interface** { **ethernet** *number* | **port-channel** *number* }

**no destination interface** {**ethernet** *number* | **port-channel** *number*}

### **Syntax Description**

| ethernet number        | Specifies the destination Ethernet interface slot number for the specified SPAN session. Source packets are copied from this destination. The range is from 1 through 10. |
|------------------------|----------------------------------------------------------------------------------------------------|
| port-channel<br>number | Specifies the destination port channel interface for the specified SPAN session. Source packets are copied from this destination. The range is from 1 through 4096.       |

**Defaults** 

None

**Command Modes** 

Monitor configuration (config-monitor)

### **SupportedUserRoles**

network-admin vdc-admin

### **Command History**

| Release | Modification                 |
|---------|------------------------------|
| 4.0(1)  | This command was introduced. |

### **Usage Guidelines**

This command does not require a license.

### **Examples**

This example shows how to add a destination to a SPAN session:

switch# configure terminal
switch(config)# monitor session 3
switch(config-monitor)# destination interface ethernet 2/5, ethernet 3/7

| Command         | Description                                                           |
|-----------------|-----------------------------------------------------------------------|
| monitor session | Places you into the Monitor configuration mode for configuring a SPAN |
|                 | session.                                                              |

| Command              | Description                                                               |
|----------------------|---------------------------------------------------------------------------|
| show monitor session | Displays the specified SPAN or ERSPAN session configuration.              |
| description          | Adds a comment or a description of up to 32 characters to a SPAN session. |

## destination-profile

To create and name a destination profile for Call home, use the **destination-profile** command. To remove a destination profile, use the **no** form of this command.

destination-profile profile\_name

no destination-profile profile name

### **Syntax Description**

| £1    |        | _ |
|-------|--------|---|
| ргони | e name | ? |

User-defined destination profile name.

#### Defaults

None

#### Command Modes

Call home configuration (config-callhome)

### **SupportedUserRoles**

network-admin vdc-admin

### **Command History**

| Release | Modification                 |
|---------|------------------------------|
| 4.0(1)  | This command was introduced. |

#### **Usage Guidelines**

Cisco NX-OS includes the following predefined destination profiles:

- CiscoTAC-1—Supports the Cisco-TAC alert group in XML message format. This profile is preconfigured with the callhome@cisco.com e-mail contact, maximum message size, and message severity level 0. You cannot change any of the default information for this profile.
- full-text-destination—Supports the full text message format.
- short-text-destination—Supports the short text message format.

This command does not require a license.

### **Examples**

This example shows how to create the Call home destination profile named Noc101:

```
switch(config)# callhome
switch(config-callhome)# destination-profile Noc101
```

This example shows how to remove the Call home Noc101 destination profile:

```
switch(config)# callhome
switch(config-callhome)# no destination-profile Noc101
```

| Command                                      | Description                                           |
|----------------------------------------------|-------------------------------------------------------|
| show callhome<br>destination-profile<br>name | Displays the specified Call home destination profile. |
| show callhome                                | Displays the Call home configuration.                 |

## destination-profile alert-group

To specify which alerts a Call home destination will receive, use the **destination-profile alert-group** command. To remove an alert group, use the **no** form of this command.

destination-profile profile\_name alert-group {All | Configuration | Diagnostic | EEM | Cisco-TAC | Environmental | Inventory | License | Linecard-Hardware | Supervisor-Hardware | Syslog-group-port | System | Test}

no destination-profile profile\_name alert-group {All | Configuration | Diagnostic | EEM | Cisco-TAC | Environmental | Inventory | License | Linecard-Hardware | Supervisor-Hardware | Syslog-group-port | System | Test}

### **Syntax Description**

| profile_name            | User-defined Call home destination profile name.                                                                         |
|-------------------------|----------------------------------------------------------------------------------------------------|
| alert-group             | Adds an alert group to the specified Call home destination profile.                                                      |
| All                     | Specifies that the Call home destination profile receives all callhome messages.                                         |
| Configuration           | Specifies that the Call home destination profile is notified of events related to configuration.                         |
| Diagnostic              | Specifies that the Call home destination profile is notified of events related to the diagnostic.                        |
| EEM                     | Specifies that the Call home destination profile is notified of EEM events.                                              |
| Cisco-TAC               | Specifies that the Call home destination profile is notified of events that are meant for Cisco TAC only.                |
| Environmental           | Specifies that the Call home destination profile is notified of events related to power, fan, and temperature.           |
| Inventory               | Specifies that the Call home destination profile is notified of inventory status events.                                 |
| License                 | Specifies that the Call home destination profile is notified of events related to licensing.                             |
| Linecard-<br>Hardware   | Specifies that the Call home destination profile is notified of line card-related events.                                |
| Supervisor-<br>Hardware | Specifies that the Call home destination profile is notified of supervisor-related events.                               |
| Syslog-group-port       | Specifies that the Call home destination profile is notified of events related to syslog messages filed by port manager. |
| System                  | Specifies that the Call home destination profile is notified of software-related events.                                 |
| Test                    | Specifies that the Call home destination profile is notified of user-generated test events.                              |

Defaults

None

**Command Modes** 

Call home configuration (config-callhome)

### SupportedUserRoles

network-admin vdc-admin

### **Command History**

| Release | Modification                 |
|---------|------------------------------|
| 4.0(1)  | This command was introduced. |

### **Usage Guidelines**

This command does not require a license.

### **Examples**

This example shows how to specify that the destination profile receives all Call home messages:

```
switch# config t
```

Enter configuration commands, one per line. End with CNTL/Z.
switch(config)# callhome
switch(config-callhome)# destination-profile Noc101 alert-group All
switch(config-callhome)# show callhome destination-profile profile Noc101

Noc101 destination profile information maximum message size:2500000 message format:XML message-level:0 email addresses configured:

alert groups configured:
all

| Command       | Description                           |
|---------------|---------------------------------------|
| show callhome | Displays the Call home configuration. |

## destination-profile email-addr

To specify an e-mail address for a Call home destination, use the **destination-profile email-addr** command. To remove an e-mail address, use the **no** form of this command.

destination-profile profile-name email-addr email-address

no destination-profile profile-name email-addr email-address

### **Syntax Description**

| profile-name                | Name you have given the Call home destination profile where the e-mail address is to be added. |
|-----------------------------|------------------------------------------------------------------------------------------------|
| email-addr<br>email-address | Specifies the e-mail address to be added to the Call home destination profile.                 |

#### Defaults

None

#### **Command Modes**

Call home configuration (config-callhome)

### **SupportedUserRoles**

network-admin vdc-admin

### **Command History**

| Release | Modification                 |
|---------|------------------------------|
| 4.0(1)  | This command was introduced. |

### **Usage Guidelines**

This command does not require a license.

#### **Examples**

This example shows how to specify an e-mail address for a Call home destination:

```
switch# config t
```

Enter configuration commands, one per line. End with CNTL/Z. switch(config) # callhome switch(config-callhome) # destination-profile Noc101 email-addr jdoe@callhome.com switch(config-callhome) # show callhome destination-profile profile Noc101

Noc101 destination profile information maximum message size:2500000 message format:XML message-level:0 email addresses configured:

jdoe@callhome.com

alert groups configured:
all

| Command       | Description                           |
|---------------|---------------------------------------|
| show callhome | Displays the Call home configuration. |

## destination-profile format

To specify a message format for sending messages to a Call home destination, use the **destination-profile format** command.

**destination-profile** *profile\_name* **format** {**full-txt** | **short-txt** | **XML**}

### **Syntax Description**

| profile_name | Name you have given the Call home destination profile where the message format is to be specified.                       |
|--------------|----------------------------------------------------------------------------------------------------|
| format       | Establishes a format for sending Call home messages to the specified destination (XML is the default).                   |
| full-txt     | Specifies that messages are sent to the named Call home destination in plain text.                                       |
| short-txt    | Specifies that messages are sent to the named Call home destination in short text.                                       |
| XML          | Specifies that messages are sent to the named Call home destination in XML. XML is the default Call home message format. |

Defaults

**XML** 

**Command Modes** 

Call home configuration (config-callhome)

### **SupportedUserRoles**

network-admin vdc-admin

### **Command History**

| Release | Modification                 |
|---------|------------------------------|
| 4.0(1)  | This command was introduced. |

### **Usage Guidelines**

This command does not require a license.

### **Examples**

This example shows how to configure a message format for sending messages to a Call home destination: switch(config-callhome)# destination-profile acme\_destination format full-txt

| Command                              | Description                                |
|--------------------------------------|--------------------------------------------|
| show callhome<br>destination-profile | Displays a Call home destination profiles. |
| show callhome                        | Displays the Call home configuration.      |

## destination-profile http

To specify an HTTP or HTTPS URL for a Call home destination, use the **destination-profile http** command. To remove a URL, use the **no** form of this command.

destination-profile profile-name http url

no destination-profile profile-name http url

### **Syntax Description**

| profile-name | Name you have given the Call home destination profile.                            |
|--------------|-----------------------------------------------------------------------------------|
| http url     | Specifies the HTTP or HTTPS URL to be added to the Call home destination profile. |

#### **Defaults**

None

#### **Command Modes**

Call home configuration (config-callhome)

### **SupportedUserRoles**

network-admin vdc-admin

### **Command History**

| Release | Modification                 |
|---------|------------------------------|
| 4.0(1)  | This command was introduced. |

### **Usage Guidelines**

This command does not require a license.

### **Examples**

This example shows how to configure a URL for a Call home destination:

switch(config-callhome)# destination-profile acme\_destination http http://my\_url,com/callhome

| Command                              | Description                                |
|--------------------------------------|--------------------------------------------|
| show callhome<br>destination-profile | Displays a Call home destination profiles. |
| show callhome                        | Displays the Call home configuration.      |

## destination-profile message-level

To specify a severity level for alerts that are sent to the Call home destination, use the **destination-profile message-level** command.

destination-profile profile\_name message-level number

### **Syntax Description**

| profile_name  | Name you have given the Call home destination profile where the message format is to be specified.                                                                                                    |
|---------------|----------------------------------------------------------------------------------------------------|
| message-level | Specifies the severity level at which messages that are sent to the Callhome destination.                                                                                                    |
| number        | Message severity level designations that begin at the lowest urgency level 0 and progress to level 9, the most urgent. If you specify level 5, for example, all messages designated level 5 or higher are sent to the destination. |

### Defaults

None

#### **Command Modes**

Call home configuration (config-callhome)

### **SupportedUserRoles**

network-admin vdc-admin

### **Command History**

| Release | Modification                 |
|---------|------------------------------|
| 4.0(1)  | This command was introduced. |

### **Usage Guidelines**

This command does not require a license.

### **Examples**

This example shows how to specify that messages with a severity level 5 or higher are sent to a Call home destination:

switch(config-callhome)# destination-profile acme\_destination message-level 5

| Command             | Description                                |
|---------------------|--------------------------------------------|
| show callhome       | Displays a Call home destination profiles. |
| destination-profile |                                            |
| show callhome       | Displays the Call home configuration.      |

# destination-profile message-size

To specify a maximum allowable size for messages that are sent to a Call home destination, use the **destination-profile message-size** command.

destination-profile profile\_name message-size number

### **Syntax Description**

| profile_name | Name you have given the Call home destination profile where the maximum message size is to be specified.               |
|--------------|----------------------------------------------------------------------------------------------------|
| message-size | Specifies the maximum allowable size for messages sent to the specified Call home destination. The default is 2500000. |
| number       | Maximum allowable size of a message sent to the specified Call home destination. The range is from 0 to 5000000.       |

**Defaults** 

2500000

**Command Modes** 

Call home configuration (config-callhome)

### **SupportedUserRoles**

network-admin vdc-admin

### **Command History**

| Release | Modification                 |
|---------|------------------------------|
| 4.0(1)  | This command was introduced. |

### **Usage Guidelines**

This command does not require a license.

### **Examples**

This example shows how to configure a maximum message size of 100000 for messages sent to a Call home destination:

switch(config-callhome)# destination-profile acme\_destination message-size 100000

| Command                              | Description                                |
|--------------------------------------|--------------------------------------------|
| show callhome<br>destination-profile | Displays a Call home destination profiles. |
| show callhome                        | Displays the Call home configuration.      |

# destination-profile transport-method

To specify a method of transporting Call home messages to a destination, use the **destination-profile transport-method** command. To remove the transport method, use the **no** form of this command.

destination-profile profile-name transport-method [email | http]

no destination-profile profile-name transport-method [email | http]

### **Syntax Description**

| profile-name         | Name you have given the Call home destination profile where the transport method is to be specified. |
|----------------------|----------------------------------------------------------------------------------------------------|
| transport-<br>method | Specifies the method (email or HTTP) for sending messages to the Call home destination.              |
| email                | (Optional) Specifies if using e-mail to send Call home messages to the Call home destination.        |
| http                 | (Optional) Specifies if using HTTP to send Call home messages to the Call home destination.          |

| 7  | - 1 - |   | 14 - |  |
|----|-------|---|------|--|
| IJ | eta   | ш | ITS  |  |

None

#### **Command Modes**

Call home configuration (config-callhome)

### **SupportedUserRoles**

network-admin vdc-admin

### **Command History**

| Release | Modification                 |
|---------|------------------------------|
| 4.0(1)  | This command was introduced. |

### **Usage Guidelines**

This command does not require a license.

#### **Examples**

This example shows how to specify HTTP for transporting Call home messages to a destination:

switch(config-callhome)# destination-profile acme\_destination transport-method http switch(config-callhome)#

| Command                              | Description                                |
|--------------------------------------|--------------------------------------------|
| show callhome<br>destination-profile | Displays a Call home destination profiles. |
| show callhome                        | Displays the Call home configuration.      |

# diagnostic bootup level

To configure the diagnostic bootup level to trigger diagnostics when the device boots, use the **diagnostic** bootup level command.

diagnostic bootup level {bypass | complete}

### **Syntax Description**

| bypass   | Specifies to not perform any bootup diagnostics.          |
|----------|-----------------------------------------------------------|
| complete | Displays all bootup diagnostics. The default is complete. |

### Defaults

None

### **Command Modes**

Any command mode

### SupportedUserRoles

network-admin network-operator vdc-admin vdc-operator

### **Command History**

| Release | Modification                 |
|---------|------------------------------|
| 4.0(1)  | This command was introduced. |

### **Usage Guidelines**

This command does not require a license.

### **Examples**

This example shows how to configure the diagnostic bootup level:

switch(config)# diagnostic bootup level bypass

switch#

| Command                | Description                           |
|------------------------|---------------------------------------|
| show diagnostic bootup | Displays the diagnostic bootup level. |
| level                  |                                       |

## diagnostic clear result module

To clear the diagnostic test result for the specified test, use the **diagnostic clear result module** command.

diagnostic clear result module [slot | all] test {test-id | all}

### **Syntax Description**

| slot    | (Optional) Specifies to clear the a diagnostic test for a specific module number. The range is from 1 to 10. |
|---------|----------------------------------------------------------------------------------------------------|
| all     | (Optional) Displays the test result for all tests on all modules.                                            |
| test    | Displays the diagnostic test selection.                                                                      |
| test-id | Test ID. The range is from 1 to 14.                                                                          |

### Defaults

None

#### **Command Modes**

Any command mode

### **SupportedUserRoles**

network-admin network-operator vdc-admin vdc-operator

### **Command History**

| Release | Modification                 |
|---------|------------------------------|
| 4.0(1)  | This command was introduced. |

### **Usage Guidelines**

This command does not require a license.

### **Examples**

This example shows how to clear a diagnostic test result:

switch# diagnostic clear result module 6 test 6

| Command                | Description                                             |
|------------------------|---------------------------------------------------------|
| show diagnostic result | Displays a diagnostic test result for a specified test. |

## diagnostic eem action conservative

To configure the device to take corrective action when it detects failures on the PortLoopback test, the RewriteEngineLoopback test, the SnakeLoopback test, or the StandbyFabricLoopback test, use the **diagnostic eem action conservative** command.

#### diagnostic eem action conservative

**Syntax Description** 

This command has no arguments or keywords.

**Defaults** 

None

**Command Modes** 

Global command mode

**SupportedUserRoles** 

network-admin network-operator vdc-admin vdc-operator

### **Command History**

| Release | Modification                 |
|---------|------------------------------|
| 6.2(8)  | This command was introduced. |

**Usage Guidelines** 

This command does not require a license.

Examples

This example shows how to direct the switch to take corrective action:

switch# diagnostic eem action conservative

| Command                                                                                                    | Description                                                                                                    |
|----------------------------------------------------------------------------------------------------|----------------------------------------------------------------------------------------------------|
| show event manager<br>events action-log<br>event-type [ gold  <br>gold_sup_failure   g<br>old_fabric_failure  <br>gold_module_failure  <br>gold_port_failure ] | Displays the recovery action history including the number of switchovers/reloads/poweroffs, timestamp, failure reason, module-id, port list, test name, testing type, and severity. This data is maintained across ungraceful reloads. |

## diagnostic monitor interval module

To configure a diagnostic monitoring test interval on a module, use the **diagnostic monitor interval module** command. To remove the diagnostic monitoring test interval, use the **no** form of this command.

diagnostic monitor interval module module test  $\{all \mid name \mid test\text{-}id\}$  hour hour min min second sec

no diagnostic monitor interval module module test {all | name | test-id}

### **Syntax Description**

| module  | Module number.                                             |
|---------|------------------------------------------------------------|
| test    | Specifies a diagnostic test.                               |
| all     | Specifies all test IDs.                                    |
| name    | Test name.                                                 |
| test-id | Test ID number.                                            |
| hour    | Specifies the hour of the interval that the test begins.   |
| hour    | Hour of the interval that you specify to start the test.   |
| min     | Specifies the minute of the interval that the test begins. |
| min     | Minute of the interval that you specify to start the test. |
| second  | Specifies the second of the interval that the test begins. |
| sec     | Second of the interval that you specify to start the test. |

| 7 | _   |   | -   |  |
|---|-----|---|-----|--|
| D | eta | H | ITS |  |

None

### **Command Modes**

Global configuration mode (config)

### **SupportedUserRoles**

network-admin vdc-admin

### **Command History**

| Release | Modification                 |
|---------|------------------------------|
| 4.0(1)  | This command was introduced. |

#### **Usage Guidelines**

This command does not require a license.

### **Examples**

This example shows how to configure a diagnostic monitoring test interval on a module:

switch(config)# diagnostic monitor interval module 1 test 5 hour 10 min 30 sec 0
switch(config)#

This example shows how to remove a diagnostic monitoring test interval from a module:

| Command                           | Description                                     |
|-----------------------------------|-------------------------------------------------|
| show running-config<br>diagnostic | Displays the running-configuration diagnostics. |
| diagnostic monitor<br>module      | Configures a diagnostic monitor test.           |

## diagnostic monitor module

To configure a diagnostic monitor test, use the diagnostic monitor module command. To remove a diagnostic monitor test, use the no form of this command.

**diagnostic monitor module** *module* **test** { **all** | *name* | *test-id*}

**no diagnostic monitor module** *module* **test** { **all** | *name* | *test-id* }

### Syntax Description

| module  | Module number.                                     |  |
|---------|----------------------------------------------------|--|
| test    | Specifies a diagnostic test selection.             |  |
| all     | Specifies all test IDs.                            |  |
| name    | Test name. The maximum number of characters is 32. |  |
| test-id | Test ID number.                                    |  |

**Defaults** 

None

**Command Modes** 

Global configuration mode (config)

### **SupportedUserRoles**

network-admin vdc-admin

### **Command History**

| Release | Modification                 |
|---------|------------------------------|
| 4.0(1)  | This command was introduced. |

### **Usage Guidelines**

This command does not require a license.

### **Examples**

This example shows how to configure a diagnostic monitor test:

switch(config)# diagnostic monitor module 1 test all

switch(config)#

This example shows how to remove a diagnostic monitor test:

switch(config) # no diagnostic monitor module 1 test all

switch(config)#

| Command                           | Description                                     |
|-----------------------------------|-------------------------------------------------|
| show startup-config<br>diagnostic | Displays the startup-configuration diagnostics. |
| show running-config<br>diagnostic | Displays the running-configuration diagnostics. |

# diagnostic ondemand action-on-failure

To configure the action to take if the on-demand test fails, use the **diagnostic ondemand action-on-failure** command.

diagnostic ondemand action-on-failure {continue failure-count num-fails | stop}

| •          |       | _      |        |
|------------|-------|--------|--------|
| <b>~</b> 1 | ntav  | Descri | ıntı∩n |
| U          | IIIUA | DUSUI  | puon   |

| continue failure-count | Displays the on-demand test until the test failure limit is reached. The range |
|------------------------|--------------------------------------------------------------------------------|
| num-fails              | is from 1 to 999. The default is 1.                                            |
| stop                   | Stops on-demand tests immediately if a test fails.                             |

### Defaults

None

### **Command Modes**

Any command mode

### **SupportedUserRoles**

network-admin network-operator vdc-admin vdc-operator

### **Command History**

| Release | Modification                 |
|---------|------------------------------|
| 4.0(1)  | This command was introduced. |

### **Usage Guidelines**

This command does not require a license.

### **Examples**

This example shows how to configure the action if the on-demand test fails:

switch# diagnostic ondemand action-on-failure continue failure-count 992
switch#

| Command         | Description                                 |
|-----------------|---------------------------------------------|
| show diagnostic | Displays information about on-demand tests. |
| ondemand        |                                             |

# diagnostic ondemand iteration

To configure the number of times that the on-demand test runs, use the **diagnostic ondemand iteration** command.

### diagnostic ondemand iteration number

| Syntax          | 11621:11 |   |
|-----------------|----------|---|
| <b>O j</b> ca., |          | P |

| number | (Optional) Number of times that the on-demand test runs. The range is from 1 to |
|--------|---------------------------------------------------------------------------------|
|        | 999. The default is 1.                                                          |

Defaults

None

**Command Modes** 

Any command mode

### **SupportedUserRoles**

network-admin network-operator vdc-admin vdc-operator

### **Command History**

| Release | Modification                 |
|---------|------------------------------|
| 4.0(1)  | This command was introduced. |

### **Usage Guidelines**

This command does not require a license.

### Examples

This example shows how to configure the number of times that the on-demand test runs:

switch# diagnostic ondemand iteration 992

| Command                     | Description                                 |
|-----------------------------|---------------------------------------------|
| show diagnostic<br>ondemand | Displays information about on-demand tests. |

# diagnostic start

To start the on-demand diagnostic test for a module, use the diagnostic start command.

diagnostic start module slot test [test-id | test-name | all | non-disruptive] [port port-number | all]

### **Syntax Description**

| slot           | (Optional) Diagnostic start slot number. The range is from 1 to 10.                                |
|----------------|----------------------------------------------------------------------------------------------------|
| test           | Displays the diagnostic test.                                                                      |
| test-id        | (Optional) Test ID. The range is from 1 to 14.                                                     |
| test-name      | (Optional) Test name. The name can be any case-sensitive, alphanumeric string up to 32 characters. |
| all            | (Optional) Displays all ports.                                                                     |
| non-disruptive | (Optional) Displays the nondisruptive tests.                                                       |
| port           | (Optional) Displays the port interface.                                                            |
| port-number    | (Optional) Interface port number.                                                                  |

Defaults

None

**Command Modes** 

Any command mode

### **SupportedUserRoles**

network-admin network-operator vdc-admin vdc-operator

### **Command History**

| Release | Modification                 |
|---------|------------------------------|
| 4.0(1)  | This command was introduced. |

### **Usage Guidelines**

This command does not require a license.

### Examples

This example shows how to start the on-demand diagnostic test for a module:

switch# diagnostic start module 6 test all

| Command         | Description                  |
|-----------------|------------------------------|
| diagnostic stop | Stops on-demand diagnostics. |

# diagnostic stop

To stop one or more diagnostic tests for a module, use the **diagnostic stop** command.

diagnostic stop module slot test [test-id | name | all]

### **Syntax Description**

| all     | (Optional) Displays the diagnostic test for all tests on all modules.                              |
|---------|----------------------------------------------------------------------------------------------------|
| name    | (Optional) Test name. The name can be any case-sensitive, alphanumeric string up to 32 characters. |
| test-id | (Optional) Test ID. The range is from 1 to 14.                                                     |
| test    | Displays the diagnostic test.                                                                      |
| slot    | Slot number. The slot range is from 1 to 10.                                                       |

Defaults

None

**Command Modes** 

Any command mode

**SupportedUserRoles** 

network-admin network-operator vdc-admin vdc-operator

### **Command History**

| Release | Modification                 |
|---------|------------------------------|
| 4.0(1)  | This command was introduced. |

### **Usage Guidelines**

This command does not require a license.

### **Examples**

This example shows how to stop one or more diagnostic tests on a module:

switch# diagnostic stop module 6 test all
switch#

| Command          | Description                          |
|------------------|--------------------------------------|
| diagnostic start | Starts one or more diagnostic tests. |

## diagnostic test simulation

To simulate a diagnostic test for a module, use the diagnostic test simulation command

diagnostic test simulation module *slot* test *test-id* [port {number | all}] {fail | random-fail | success}

### **Syntax Description**

| slot         | Diagnostic test simulation module number. The range is from 1 to the number of modules in the chassis. |
|--------------|----------------------------------------------------------------------------------------------------|
| test test-id | Specifies the test ID. The range is from 1 to 15.                                                      |
| port         | (Optional) Specifies the interface port to display.                                                    |
| number       | Interface port number.                                                                                 |
| all          | Specifies all interface ports.                                                                         |
| fail         | Displays failed test results.                                                                          |
| random-fail  | Displays random fail test results.                                                                     |
| success      | Displays pass test results.                                                                            |

Defaults

None

**Command Modes** 

Any command mode

### **SupportedUserRoles**

network-admin network-operator vdc-admin vdc-operator

### **Command History**

| Release | Modification                 |
|---------|------------------------------|
| 4.0(1)  | This command was introduced. |

### **Usage Guidelines**

This command does not require a license.

### Examples

This example shows how to simulate a test result:

switch# diagnostic test simulation module 2 test 2 fail switch#

| Command                             | Description                          |
|-------------------------------------|--------------------------------------|
| diagnostic test<br>simulation clear | Clears a diagnostic test simulation. |

## diagnostic test simulation clear

To clear a diagnostic test simulation for a module, use the diagnostic test simulation clear command

diagnostic test simulation module number test test-id clear

### **Syntax Description**

| module number | Specifies the diagnostic test simulation module number. The range is from 1 to the number of modules in the chassis. |
|---------------|----------------------------------------------------------------------------------------------------|
| test test-id  | Specifies the test ID. The range is from 1 to 15.                                                                    |

#### Defaults

None

### **Command Modes**

Any command mode

### **SupportedUserRoles**

network-admin network-operator vdc-admin vdc-operator

### **Command History**

| Release | Modification                 |
|---------|------------------------------|
| 4.0(1)  | This command was introduced. |

### **Usage Guidelines**

This command does not require a license.

#### **Examples**

This example shows how to clear the diagnostic test simulation:

 $\mbox{switch} \mbox{\#}$  diagnostic test simulation module 2 test 2 clear

switch#

| Command         | Description                  |
|-----------------|------------------------------|
| diagnostic test | Simulates a diagnostic test. |
| simulation      |                              |

## distribute

To enable Cisco Fabric Service (CFS) to distribute configurations, use the **distribute** command. To disable distribution, use the **no** form of this command.

distribute [radius | tacacs+]

no distribute

### **Syntax Description**

| radius  | (Optional) Specifies CFS to distribute RADIUS configurations.  |
|---------|----------------------------------------------------------------|
| tacacs+ | (Optional) Specifies CFS to distribute TACACS+ configurations. |

#### Defaults

None

### **Command Modes**

Call home configuration mode Global configuration mode

### **SupportedUserRoles**

network-admin vdc-admin

### **Command History**

| Release | Modification                 |
|---------|------------------------------|
| 4.1(2)  | This command was introduced. |

### **Usage Guidelines**

This command does not require a license.

To enable CFS to distribute role configurations, see the role distribute command.

### **Examples**

This example shows how to enable CFS to distribute Call home configurations:

switch(config) # callhome
switch(config-callhome) # distribute

This example shows how to enable CFS to distribute RADIUS configurations:

switch(config)# distribute radius

This example shows how to enable CFS to distribute TACACS+ configurations:

switch(config)# distribute tacacs+

| Command         | Description                                                                             |  | Description |  |
|-----------------|-----------------------------------------------------------------------------------------|--|-------------|--|
| show cfs status | Displays the CFS distribution status.                                                   |  |             |  |
| cfs             | Specifies a CFS distribution mode.                                                      |  |             |  |
| cfs region      | Creates a CFS distribution region that limits the distribution scope of an application. |  |             |  |

## dscp

To specify the differentiated services code point (DSCP) for a NetFlow exporter, use the **dscp** command. To remove the DSCP parameter, use the **no** form of this command.

dscp dscp

no dscp [dscp]

### **Syntax Description**

| dscp | Differentiated | services | code point | value. | The range is | from | 0 to 63 |  |
|------|----------------|----------|------------|--------|--------------|------|---------|--|
|      |                |          |            |        |              |      |         |  |

Defaults

None

**Command Modes** 

NetFlow exporter configuration (config-flow-exporter)

### **SupportedUserRoles**

network-admin vdc-admin

### **Command History**

| Release | Modification                 |
|---------|------------------------------|
| 4.0(1)  | This command was introduced. |

### **Usage Guidelines**

This command does not require a license.

### **Examples**

This example shows how to configure the DSCP parameter:

switch(config)# Flow exporter Custom-NetFlow-Exporter-1
switch(config-flow-exporter)# dscp 32
switch(config-flow-exporter)#

This example shows how to remove the DSCP parameter:

switch(config-flow-exporter)# no dscp
switch(config-flow-exporter)

| Command            | Description                                   |
|--------------------|-----------------------------------------------|
| show flow exporter | Displays information about NetFlow exporters. |